# **Présentation iPad - Retina**

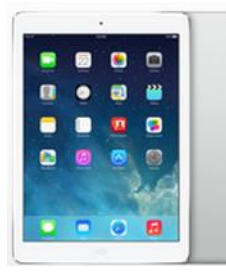

**Il y a plusieurs modèles d'iPad.**

**On peut comparer les appareils en cliquant sur le lien suivant: <http://www.apple.com/ca/fr/ipad/compare/>**

**Pour les prix et autres caractéristiques techniques**: <http://store.apple.com/xf/buy-ipad/ipad-air>

**Description**: L'iPad Air est le compagnon **idéal au quotidien**. L'iPad Air est prodigieusement **mince et robuste** grâce à son boîtier ''unibody'' en aluminium. La légèreté d'iPad Air a de quoi étonner.

Mais ce **qui rend iPad Air si remarquable, c'est sa puissance et son autonomie**.

Dès l'instant où vous allumez votre appareil; l'écran affiche des photos et des vidéos qui foisonnent de détails et du texte d'une netteté incisive. Avec ses applications intégrées, vous faites les tâches de tous les jours avec plaisir. *Fait à noter* : *En comparaison avec un ordinateur l'iPad ne possède pas de port USB ni de graveur/lecteur.* 

### *Cependant des accessoires permettent d'utiliser des clés USB et aussi relier d'autres équipements connexes.*

**Accessoires** : Plusieurs accessoires viennent complémenter l'iPad.

L'**Apple TV**, l'imprimante **Air Print**, des **câbles** et **adaptateurs**, des **étuis**, des **écouteurs**, des **claviers**, **haut**-**parleurs**, etc. **Voir** : <https://www.apple.com/ca/fr/ipad/accessories/>

**Comparer les modèles** :<https://www.apple.com/ca/fr/ipad/compare/>

**Apple offre aussi un Service d'assistance**[. https://www.apple.com/ca/fr/support/](https://www.apple.com/ca/fr/support/)

**Dans l'iPad** : *Avec* **iTunes et l'Apple Store offre l'achat** de **musique** (disque ou à la pièce), de **livres** et **livres audio**, de **louer ou acheter des films** et **des émissions de télé**, etc. *l'application Apple Store :*

*On peut : Choisir la catégorie d'achat (Jeux, Éducation, Kiosque et Plus). On peut aussi : Obtenir des applications par classements (payantes, gratuites et louées), à proximité, liste de nos achats et les mises à jour des applications.* Démonstration de l'Apple Store effectuée lors de la rencontre

### **Présentation de l'appareil**

**Survol de l'affichage à l'écran :** Les réglages de l'appareil.

Les icônes des applications les plus fréquemment utilisées.

Les autres icônes et comment les déplacer et les regrouper.

### **Démonstration de l'utilisation des applications les plus courantes :**

**Internet** (navigateur Safari)…favoris, barre des favoris,

**Courrier électronique** (Mail) - plusieurs comptes, les boîtes de réception, voir un message. **Facebook**.

**Photos** – Albums photos; pellicules, albums, diaporama, partager photo, modifier photo, prendre photos.

**Vidéos** - Jouer une vidéo enregistrée dans iPad, prendre une vidéo.

**Musique** - Jouer un morceau- artiste Isabelle Boulay

**iBooks** - Excellente application pour celles et ceux qui aiment lire des livres ou documents PDF. Explorer la bibliothèque, les collections, la lecture d'un livre : Steve Jobs.

**Autres applications sur le bureau:** Notes, contacts, calendrier, météo média, jeux…

### **En résumé on pourrait penser que :**

- **1. L'ordinateur** est au départ **un outil de travail**.
- **2. L'iPad** est le **compagnon** tout désigné **du voyageur** car il permet de communiquer, de lire des livres, d'écouter de la musique, de jouer des jeux, de regarder des films, de prendre des photos et des vidéos.

## **En espérant que cette présentation puisse répondre à vos interrogations sur l'iPad et son fonctionnement.**

### **Robert Bujold – membre et bénévole CIMBCC**